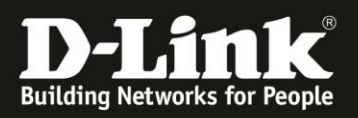

## **Erstkonfiguration von mydlinkCloud bei DNS-325 und DNS-345**

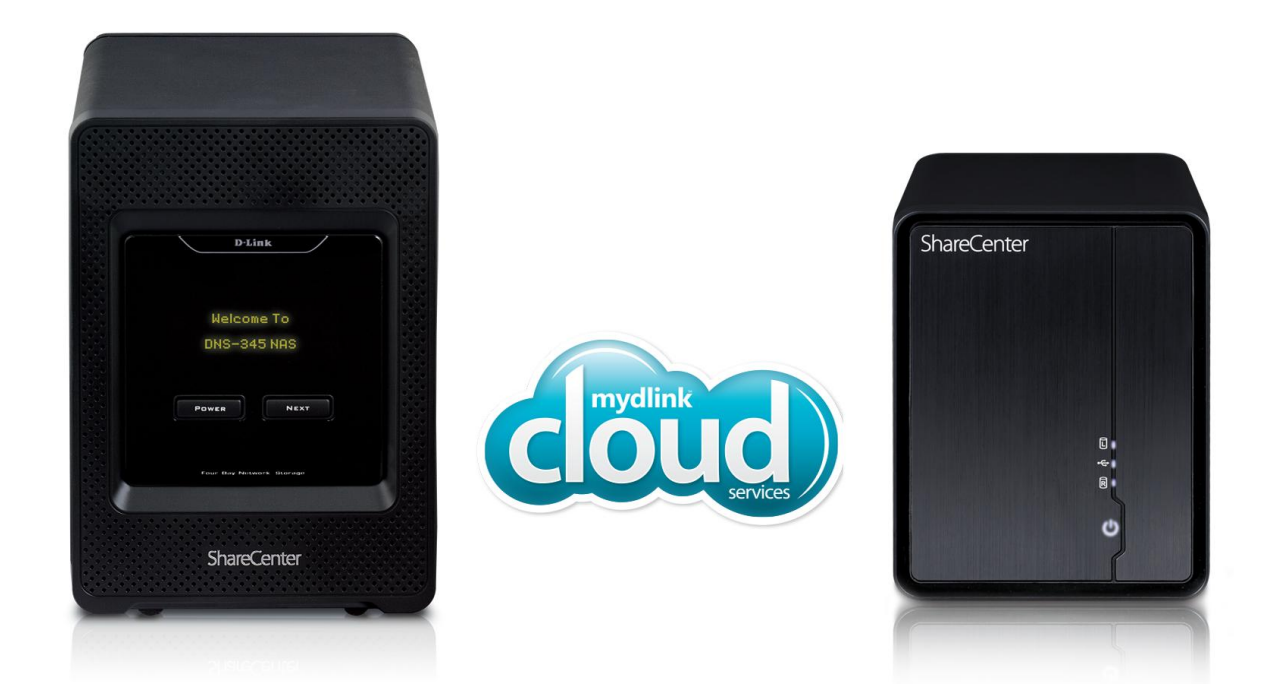

In dieser Anleitung wird die Grundkonfiguration von mydlinkCloud für DNS-325 und DNS-345 beschrieben. Bevor mydlinkCloud konfiguriert werden kann, muss mindestens eine Festplatte im NAS verbaut und formatiert sein. Außerdem muss Firmware v1.03 für DNS-325 bzw. FW 1.01 für DNS-345 installiert sein, da erst ab dieser Firmware-Version die mydlinkCloud-Funktionalität zur Verfügung steht.

## **Inhaltsverzeichnis**

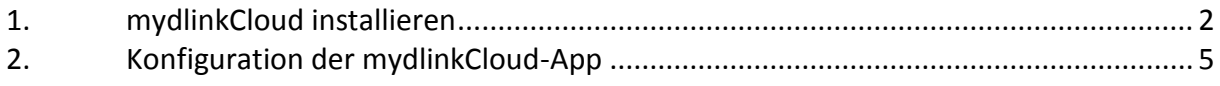

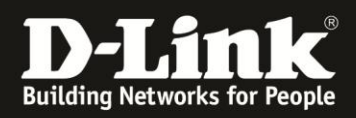

## <span id="page-1-0"></span>**1.mydlinkCloud installieren**

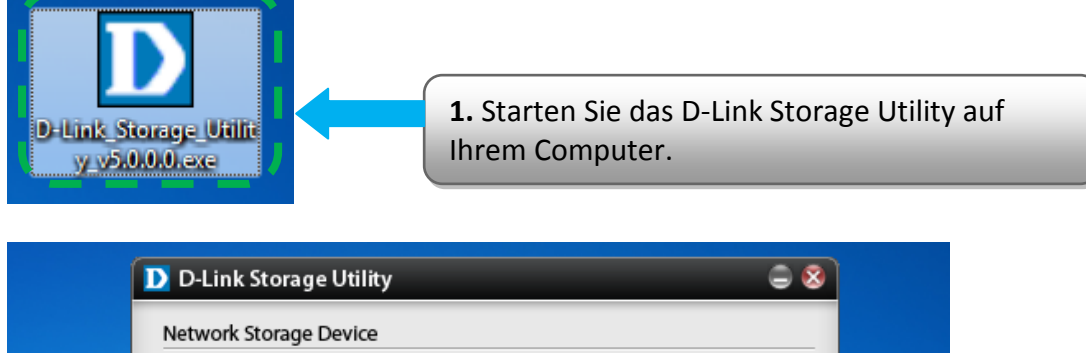

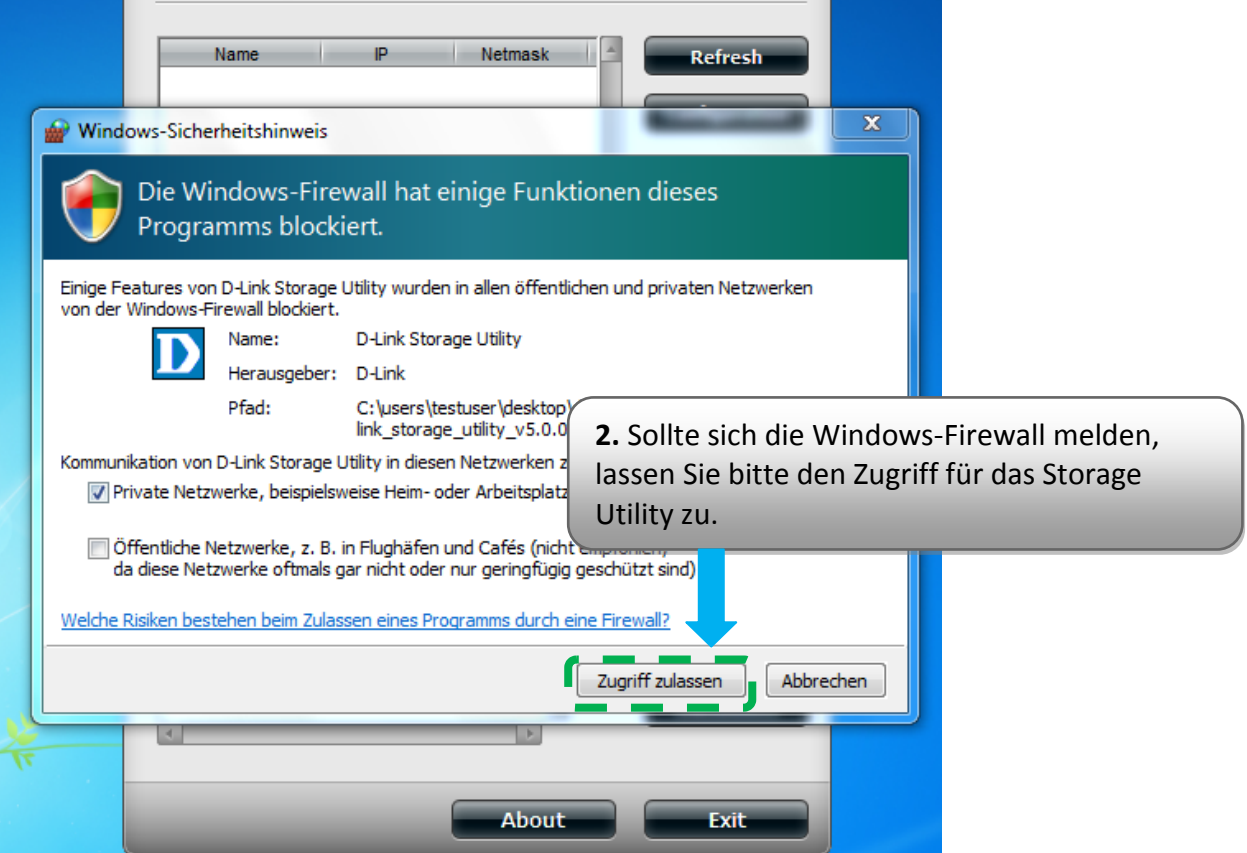

**3.** Markieren Sie Ihr Gerät und klicken Sie auf "Configuration". Sollte beim ersten Mal nichts angezeigt werden, klicken Sie bitte auf "Refresh". Es öffnet sich anschließend die Web-Konfiguration des NAS.

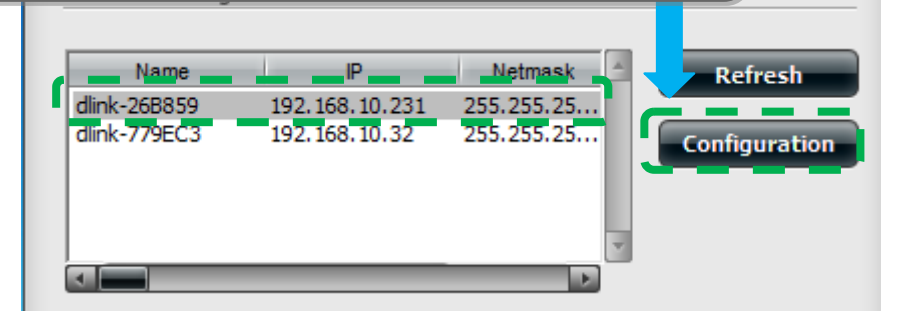

 $\in \mathbf{\overline{8}}$ 

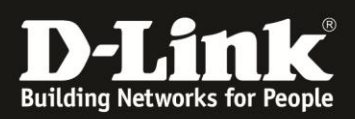

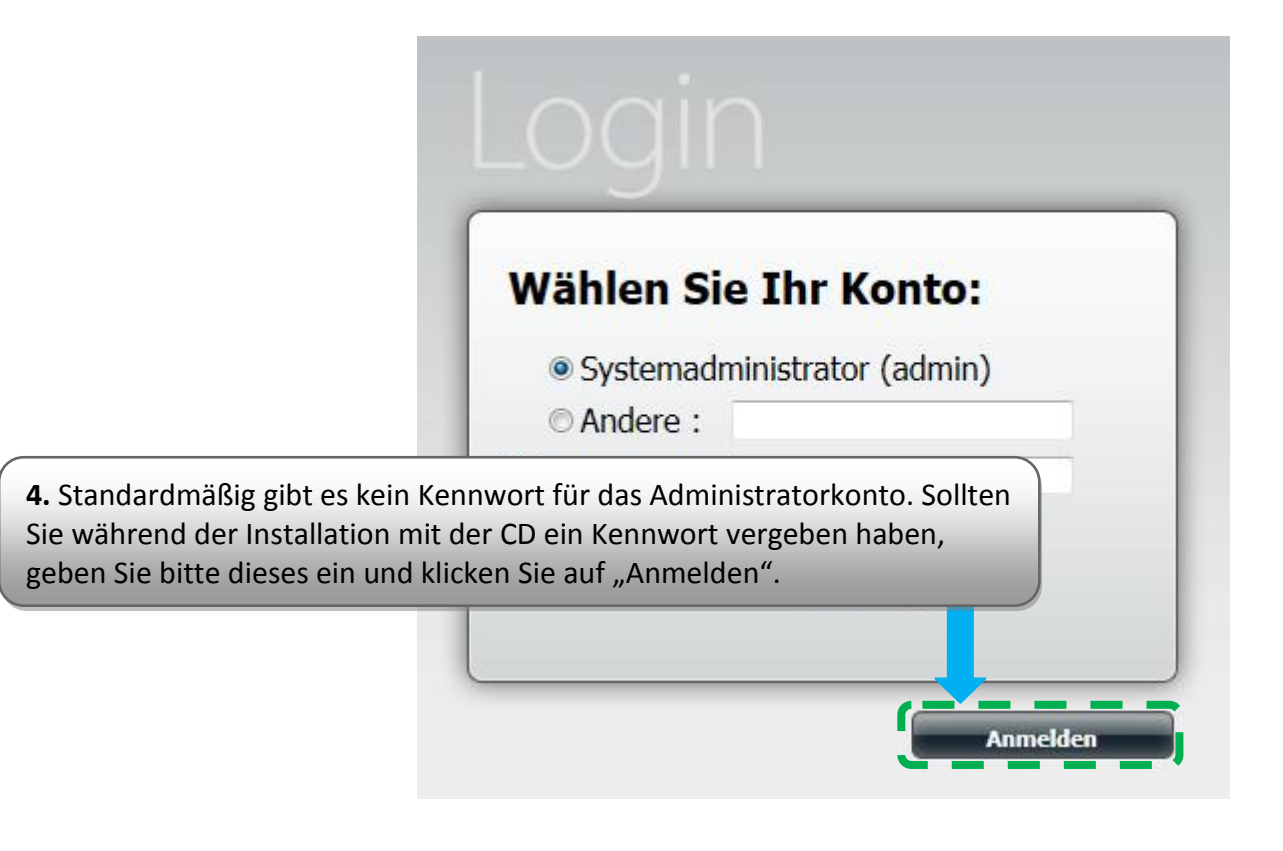

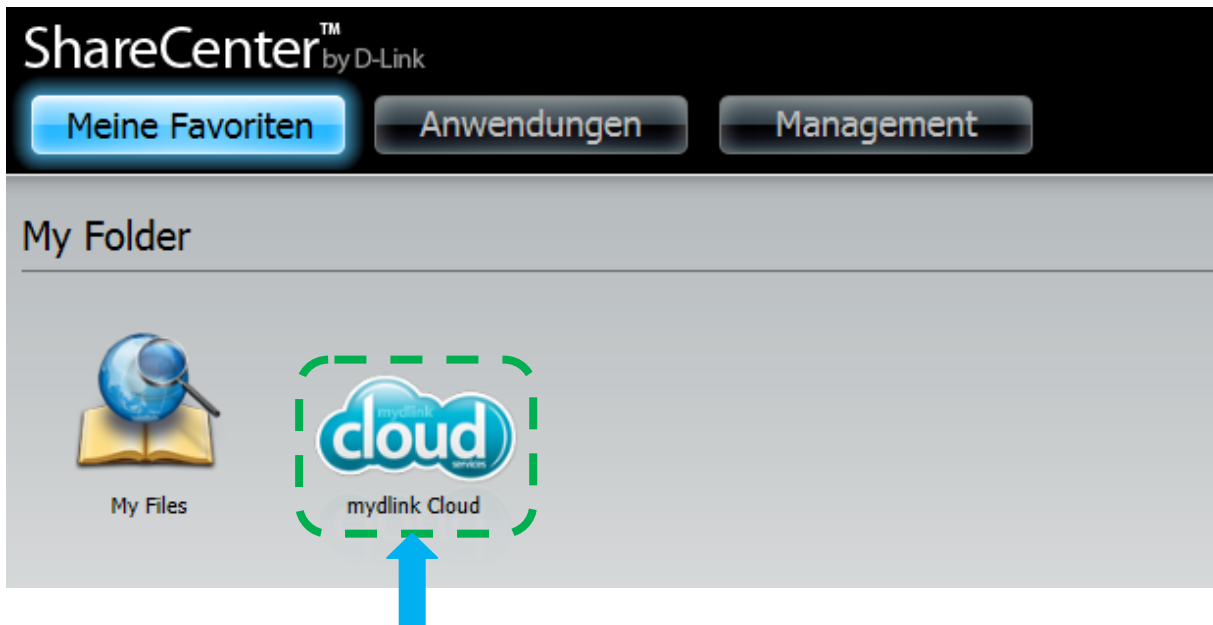

**5.** Unter dem Reiter "Meine Favoriten" erscheint unter Anderem das Symbol für das Add-On **mydlinkCloud**. Klicken Sie mit der linken Maustaste darauf. Das erste Mal wird das Add-on heruntergeladen und automatisch installiert. Anschließend erscheint folgendes Registrierungsformular.

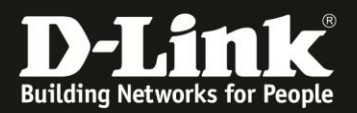

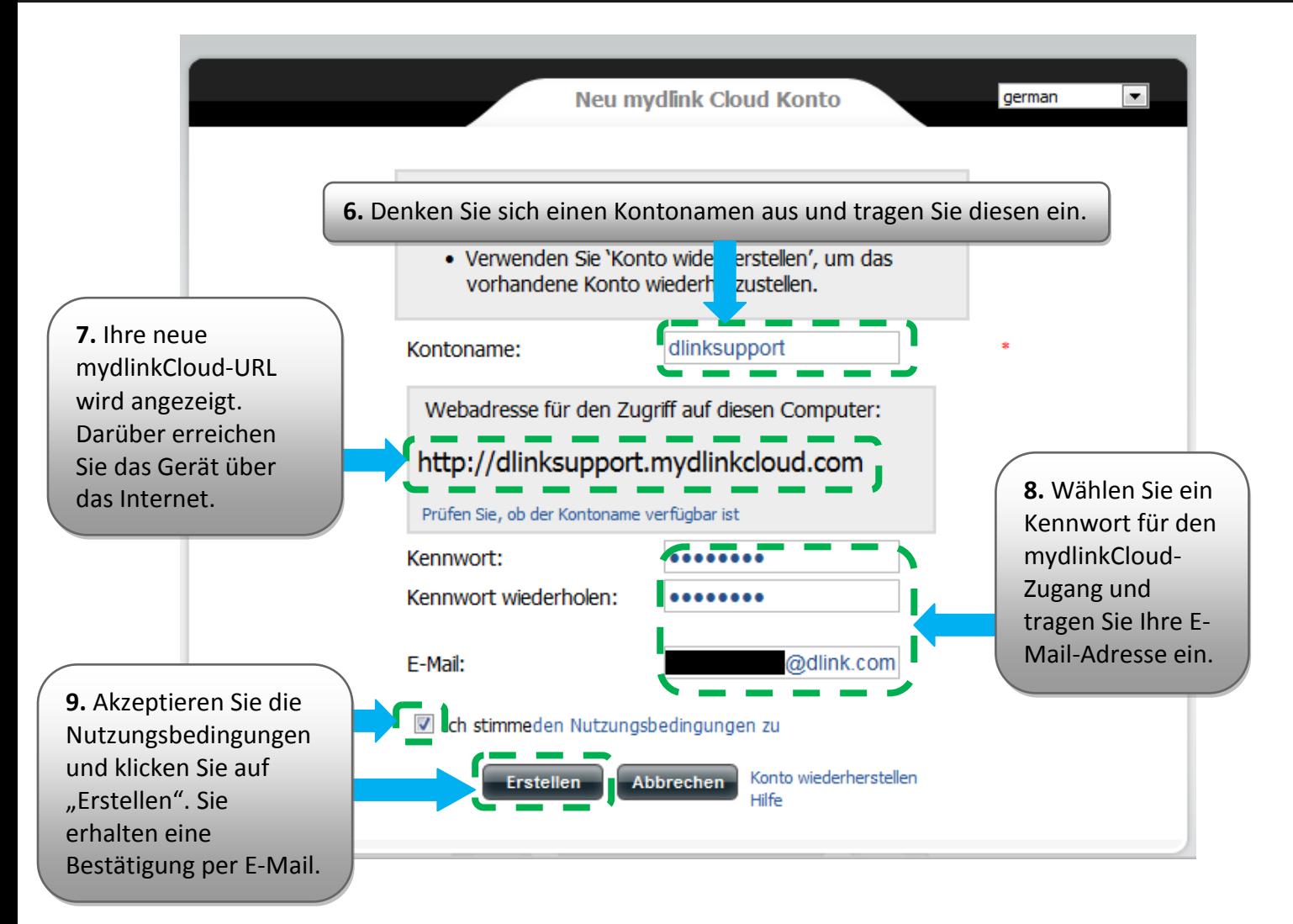

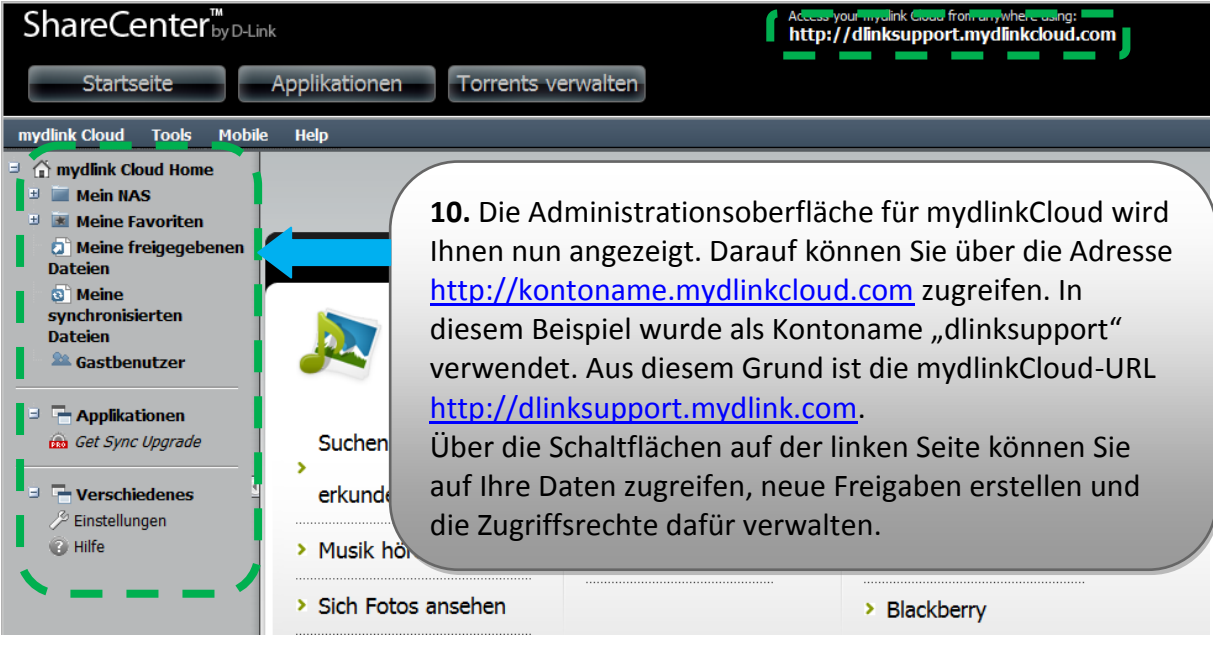

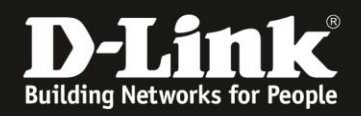

## <span id="page-4-0"></span>**2.Konfiguration der mydlinkCloud-App**

Für den Datenzugriff von einem Smartphone wird die App mydlinkCloud verwendet. Diese steht zur Verfügung für Geräte mit den Betriebssystemen Android, iOS, Windows Phone und Blackberry.

In diesem Beispiel wird die App auf einem Android-Smartphone konfiguriert.

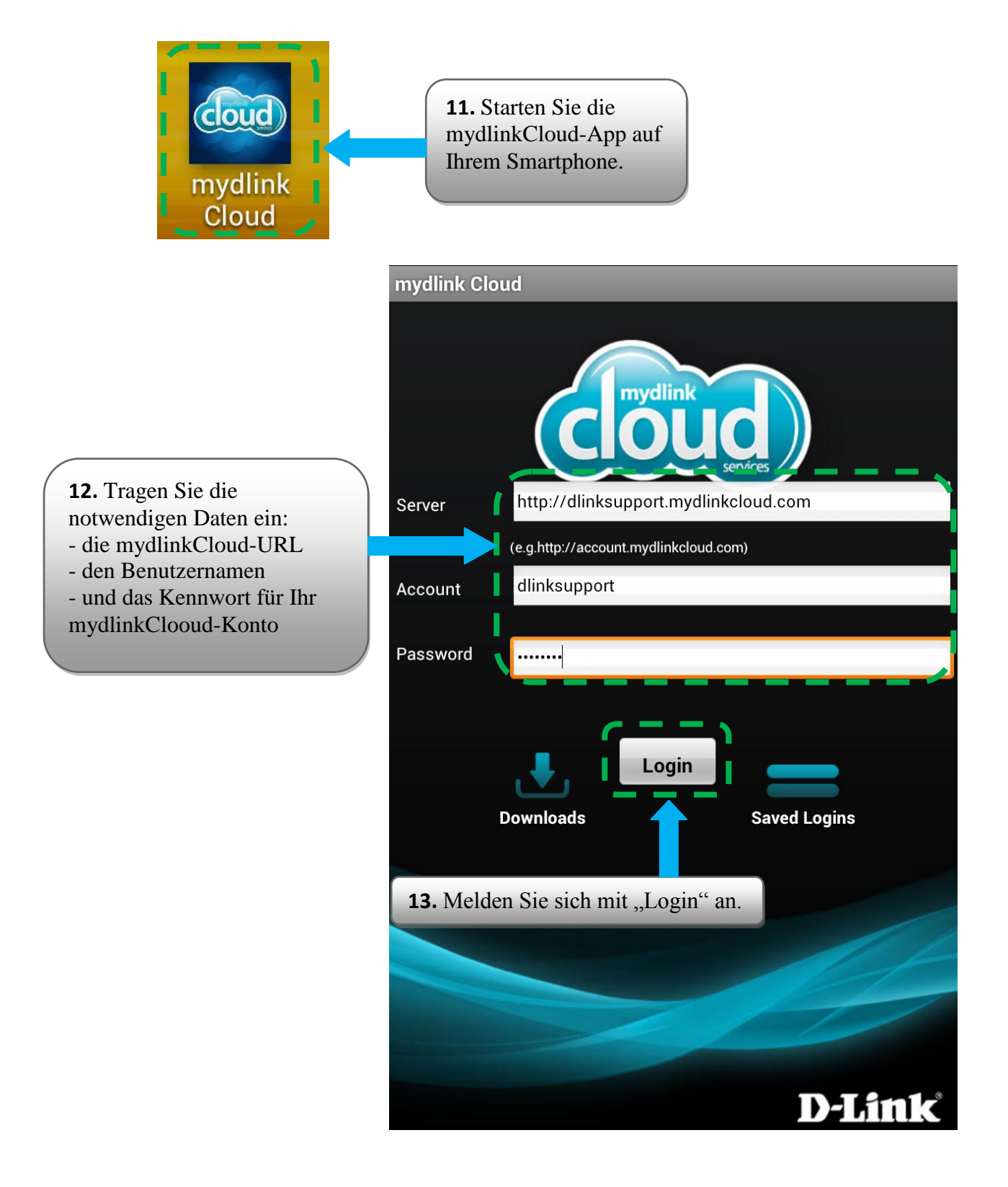

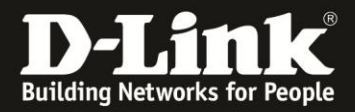

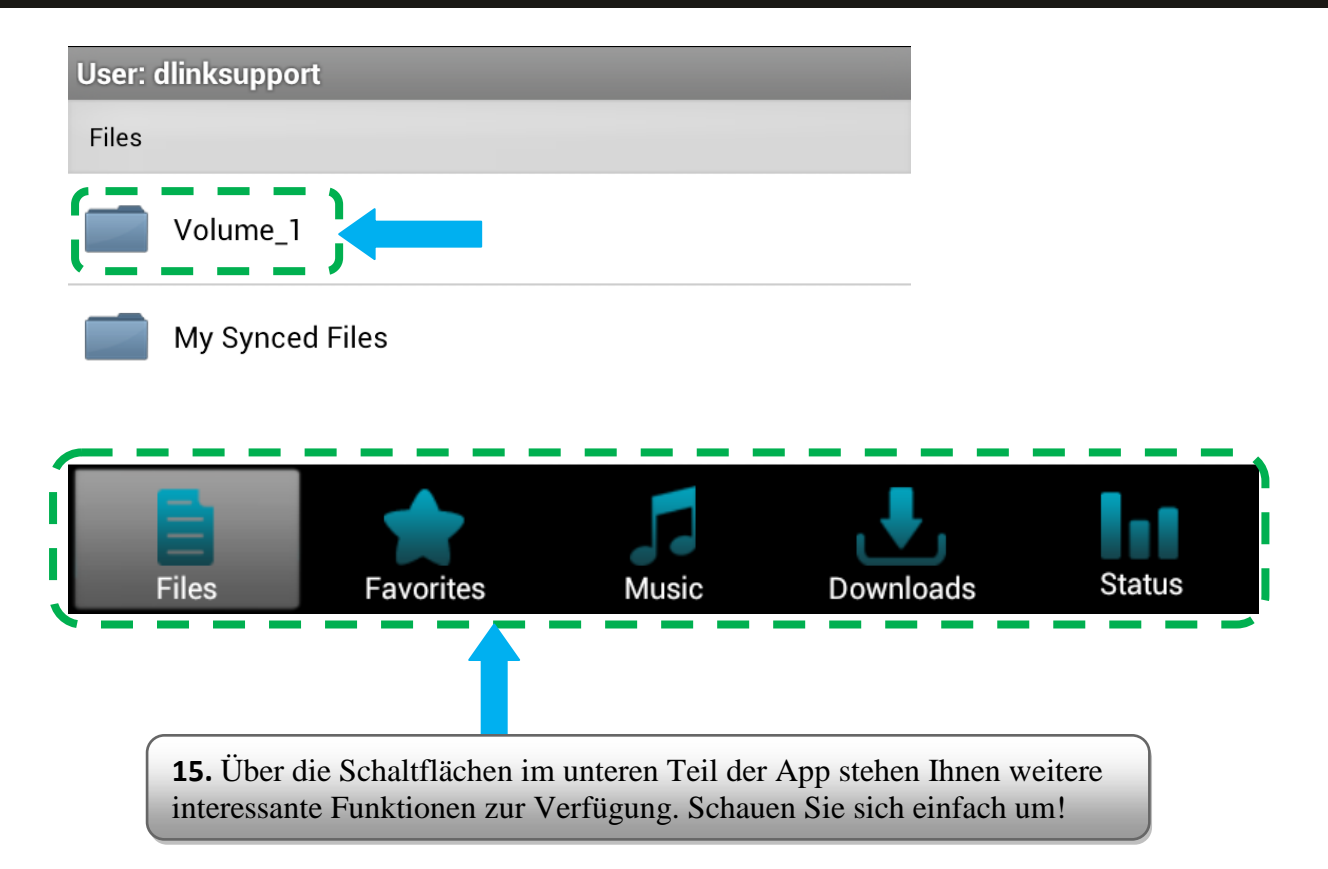

**Erstellt von: S. Palenkov Stand des Dokuments: 23. Oktober 2012 Copyright: D-Link (Deutschland) GmbH**

D-Link (Deutschland) GmbH Schwalbacher Straße 74 D-65760 Eschborn/Taunus

Telefon: +49 (0)1805 / 2787 Servicezeiten: Mo - Fr 09:00 - 17:30 Uhr 0,14 € pro Minute aus dem Festnetz der Deutschen Telekom bzw. maximal 0,42 € pro Minute aus den deutschen Mobilfunknetzen Sitz der Gesellschaft: Eschborn/Ts. - Amtsgericht Frankfurt HRB 33950 Geschäftsführung: Thomas von Baross, Kevin Wen, Rick Chen.